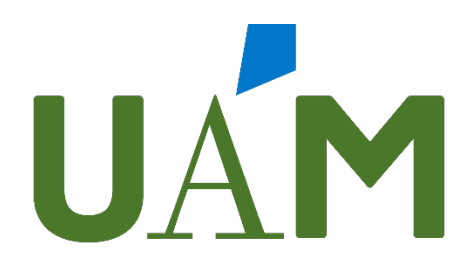

# Universidad Autónoma de Madrid

CONCURSO OPOSICION LIBRE, PARA LA PROVISIÓN DE VARIOS PUESTOS DE TRABAJO VACANTES EN LA RELACIÓN DE PUESTOS DE TRABAJO DE PERSONAL TÉCNICO, DE GESTIÓN Y DE ADMINISTRACIÓN Y SERVICIOS LABORAL, CONVOCADO POR RESOLUCIÓN DE 30 DE OCTUBRE DE 2023 (BOCM DE 10 DE NOVIEMBRE)

### **SEGUNDO EJERCICIO DE LA FASE DE OPOSICIÓN**

### **TEMARIO ESPECÍFICO**

### *PRIMERA PARTE (ORDENADOR)*

**Puesto código 4022B22, Titulado/a medio, B2, especialidad informática**

**29 de abril de 2024**

*No pasar esta página hasta que lo indique el tribunal*

# SUPUESTO PRÁCTICO 1

## En el presente ejercicio se solicita instalar y desarrollar una aplicación de Django a partir de un código dado. (15 puntos)

Se presenta el siguiente caso: hemos recibido una aplicación para la gestión de nuestra colección de películas desarrollada por un tercero, que ha quedado sin terminar... Tendremos que corregir algunos errores y desarrollar las funcionalidades que aún no están desarrolladas.

### Primera parte: instalar el proyecto (3 puntos):

- **1.** Abrir la consola de Windows, CMD o *PowerShell*
- **2.** Clonar proyecto con `*git clone*` desde la UR[L https://github.com/B2exam/djangoapp](https://github.com/B2exam/djangoapp.) **(0.5 puntos)** y crear una nueva rama llamada `*development*` **(0.5 puntos).** O descargar proyecto en ZIP y descomprimir (0 puntos)
- **3.** Instalar paquetes de python requeridos, ubicados en `*requirements.txt*` a través de un *virtual environment* de Python **(1 punto)** o en el entorno Python global (0 puntos)
- 4. Ejecutar migraciones y levantar servidor, con los comandos de *manage.py* **(1 punto)**
- 5. Deberíamos poder acceder a nuestra aplicación en la dirección [http://localhost:8000](http://localhost:8000/)

### Segunda parte: desarrollo (11 puntos):

Para la realización de esta segunda parte del ejercicio práctico tiene instalado el programa "*Visual Studio Code*" en su ordenador.

- 1. Queremos añadir al modelo de película los siguientes campos OPCIONALES **(3 puntos)**
	- **a.** *Duración*, con 3 cifras enteras y 2 decimales
	- *b. Fecha de realización,* de tipo fecha
	- **c.** *Género*, con los posibles valores de *comedia, drama, terror y aventuras*
- 2. Queremos acceder al administrador de Django <http://localhost:8000/admin> **(2 puntos):**
	- a. Hemos perdido el usuario para acceder al administrador: generar un usuario nuevo con el que podamos acceder al admin.
	- b. Queremos que se muestre el título de la película en lugar de *Movie object(1)* en el listado "Movies"
- 3. Queremos corregir nuestra aplicación: **(6 puntos)**
	- *a.* En el listado*,* añadir los campos de Movie que faltan (*duración, género y fecha de realización)*
	- b. En la pantalla de creación, añadir los campos que faltan (se valorará positivamente utilizar el formulario de Django provisto)
	- c. Poder actualizar la película al clickar en el botón "Actualizar"
	- d. Permitir eliminar la película al clickar en el botón "Eliminar"

#### Tercera parte: retoques finales y guardar proyecto (1 punto)

- **1.** Comentar el código añadido **(0.5 puntos)**
- 2. Guardar todo el contenido de la carpeta *djangoapp* en USB **(0.5 puntos)**

### SUPUESTO PRÁCTICO 2

En el presente ejercicio se presenta una plantilla antigua y sin maquetar que debemos actualizar y maquetar de forma similar a la imagen provista (10 puntos)

#### Imagen del diseño a conseguir:

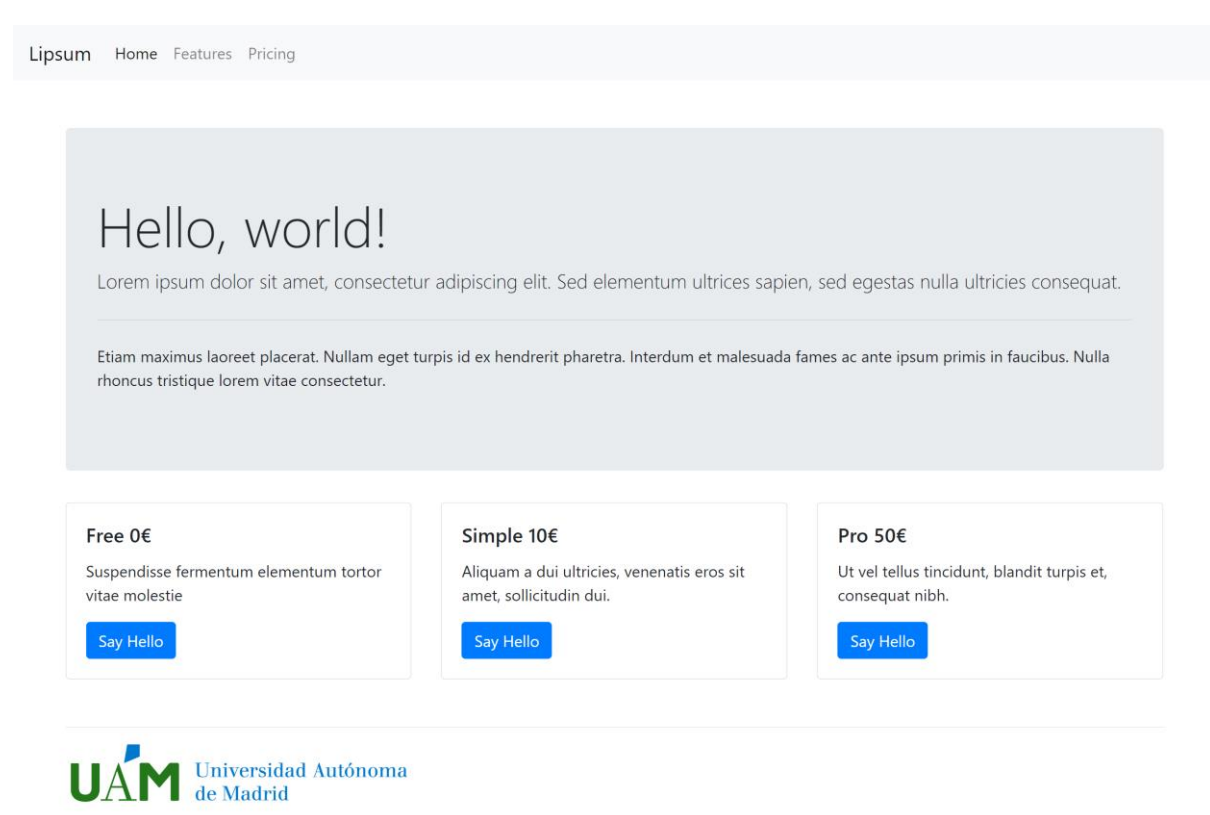

#### Primera parte: Instalar proyecto (1 punto)

- 1. Abrir la consola de Windows, CMD o *PowerShell*
- 2. Clonar proyecto con `*git clone*` desde la UR[L https://github.com/B2exam/htmltemplate](https://github.com/B2exam/htmltemplate) **(0.5 puntos)** y crear una rama llamada nueva rama llamada `*development*` **(0.5 puntos)** O descargar proyecto y descomprimir ZIP (0 puntos)
- 3. Ejecutar `*python –m http.server 7000*` para poder visualizar el proyecto en [http://localhost:7000](http://localhost:7000/)

#### Segunda parte: Corregir errores de plantilla (8.5 puntos):

Para la realización de esta segunda parte del ejercicio práctico tiene instalado el programa "*Visual Studio Code*" en su ordenador.

Modificar el archivo *index.html* con las siguientes correcciones:

- 1. La plantilla actual tiene un encabezado HTML4 y carece de charset, se requiere **(1.5 puntos)**:
	- a. Utilizar DOCTYPE de HTML5
	- b. Añadir *charset "UTF-8"*
	- c. Utilizar lang="en" en etiqueta html
- 2. Se deben modificar las etiquetas existentes para aplicar una semántica HTML5, utilizando etiquetas como <main>, <nav>, <footer>, <header>... y añadiendo texto alternativo a la imagen **(3 puntos)**.
- 3. Maquetar con el framework [boostrap](https://getbootstrap.com/) **(4 puntos)**:
	- a. Utilizar clases para el layout y grid del tipo *row*, *col*, *container*...
	- b. Utilizar clases para componentes genéricos como *btn, img-fluid*...
	- c. Utilizar clases para componentes específicos del tipo *navbar, jumbotron, card*... .

#### Tercera parte: Guardar proyecto (0.5 puntos)

3. Guardar carpeta *htmltemplate* en USB **(0.5 puntos)**

### SUPUESTO PRÁCTICO 3

En el presente ejercicio se deberá crear una base de datos en un motor MySQL, con las tablas descritas y rellenas con los datos descritos. (5 puntos)

Primera parte: Conectar a MySQL

- 1. Abrir la consola de Windows, CMD o *PowerShell*
- 2. Ejecutar `*mysql –uroot –p*` y poner la contraseña Pass1234

Segunda parte: Crear base de datos, tablas y rellenar (4 puntos)

- 3. Crear base de datos *"b2exam"* **(0.5 puntos)**
- 4. Crear tabla "*Movies*" con los siguientes campos: **(0.5 puntos)**
	- **a.** *title***,** de tipo VARCHAR(255)
	- b. *id***,** de tipo INT como PRIMARY KEY, AUTO\_INCREMENT y NOT NULL
- 5. Crear la tabla "*Actors*" con los siguientes campos: **(0.5 puntos)**
	- a. *first\_name*, de tipo VARCHAR(255)
	- b. *last\_name*, de tipo VARCHAR(255)
	- c. *age***,** de tipo INT
	- d. *id***,** de tipo INT como PRIMARY KEY, AUTO\_INCREMENT y NOT NULL
- **6.** Crear la tabla **"***MoviesActors***"** como una relación ManyToMany entre la tabla "Movies" y "Actors", con los siguientes campos: **(0.5 puntos)**
	- a. *ActorID* del tipo INT y NOT NULL
	- b. *MovieID* del tipo INT y NOT NULL
- 7. Añadir la siguiente restricción a la tabla *"MoviesActors"***: (0.5 puntos)**
	- a. *PRIMARY KEY* como (ActorID, MovieID)
- **8.** Rellenar la tabla "*Movies*" con las siguientes películas: **(0.5 puntos)**
	- *a. "Taxi Driver"*
	- *b. "Los puentes de Madison"*
	- *c. "Pulp Fiction"*
	- *d. "Kill Bill"*
- 9. Rellenar la tabla "*Actors*" con los siguientes actores: **(0.5 puntos)**
	- *a. first\_name: "Meryl", last\_name: "Streep", age: 74*
	- *b. first\_name: "Robert", last\_name: "De Niro", age: 80*
	- *c. first\_name: "Clint", last\_name: "Eastwood", age: 93*
	- *d. first\_name: "John", last\_name: "Travolta", age: 70*
	- **e.** *first\_name: "Uma", last\_name: "Thurman", age: 5***3**

f.

#### **10.** Rellenar la tabla *"MoviesActors"* teniendo en cuenta los siguientes datos: **(0.5 puntos)**

- *a. Meryl Streep* ha trabajado en *Los Puentes de Madison*
- *b. Robert de Niro* ha trabajado en *Taxi Driver*
- c. *Clint Eastwood* ha trabajado en *Los Puentes de Madison*
- d. *John Travolta* ha trabajado en *Pulp Fiction*
- e. *Uma Thurman* ha trabajado en *Pulp Fiction*
- **f.** *Uma Thurman* ha trabajado en *Kill Bill*

Segunda parte: Exportar base de datos y guardar en USB (1 punto)

- 11. Salir del cliente mysql con `exit`.
- *12.* Exportar la base de datos *b2exam* al archivo *b2exam.sql* **(0.5 puntos)** guardando la salida del comando `*mysqldump -uroot -p b2exam*` a dicho archivo. Recuerdar que la contraseña para el usuario *root* es *Pass1234*
- **13.** Guardar el archivo *b2exam.sql* en una carpeta llamada *sql* en el USB proporcionado **(0.5 puntos)**